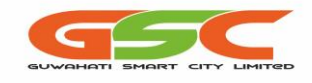

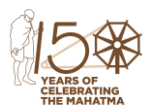

# GUWAHATI SMART CITY LTD.

(Formerly Guwahati Smart City Development Agency Ltd.)

(CIN U45309AS2016SGC017403) 04<sup>th</sup> Floor, Aditya Tower, Opp. Down Town Hospital, G.S. Road, Guwahati-

781006

**E-mail:** [mdsmartguwahati@gmail.com](mailto:mdsmartguwahati@gmail.com) Website: www.gscl.assam.gov.in

SPV/GSCL/DEV/55/2017/Pt-1/346 Date: 19.08.2020

## **ADDENDUM No.10–Date Extension**

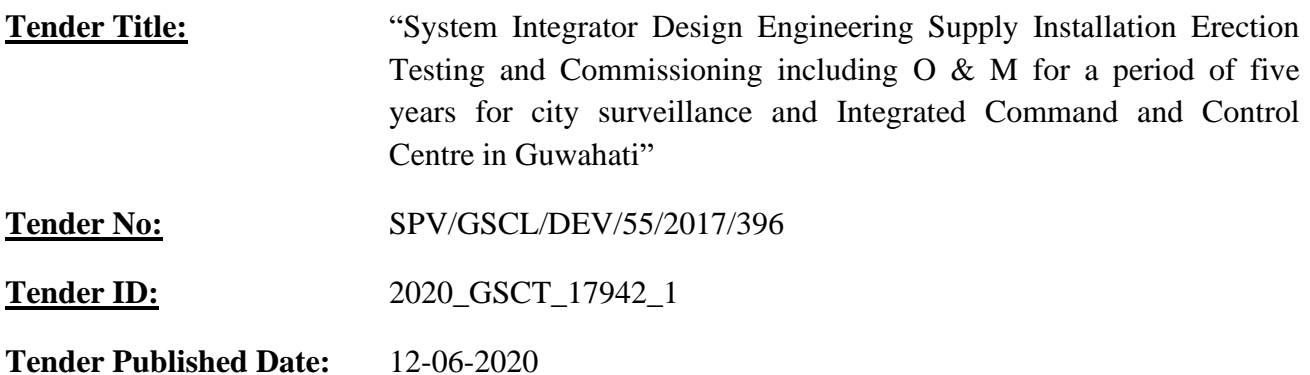

This addendum is being issued for the followings:

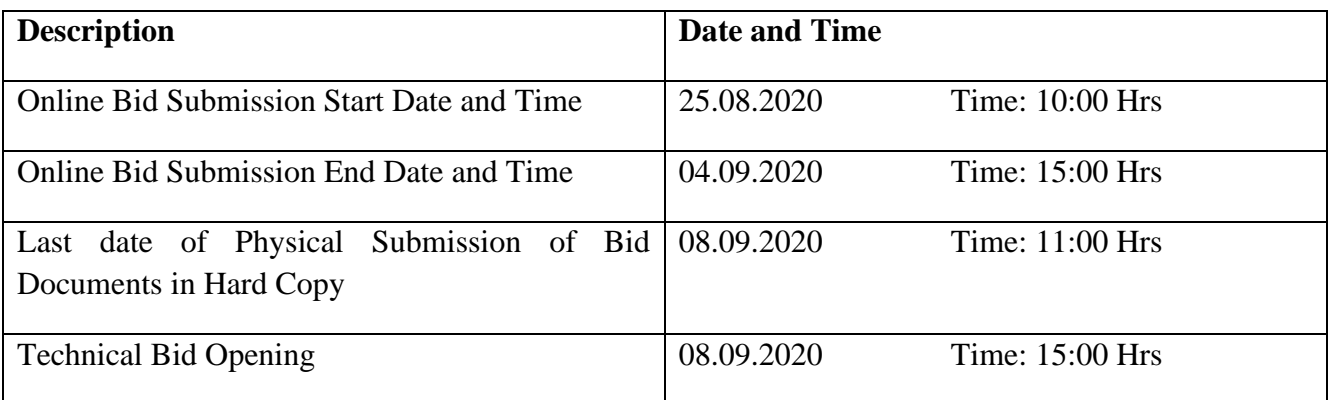

**Kind Attention: GSCL will hold a webinar discussion on the project on 22.08.2020 at 11:00 Hours. Prospective bidders who wish to attend the webinar may do so by connecting through the link provided below:**

**<https://desktopvc.nic.in/flex.html?roomdirect.html&key=Ay4tAvkImL>**

Guidance on user requirements is provided on the following page.

 -Sd- Managing Director Guwahati Smart City Limited

#### **The pre-requisite at each user location :**

- User should have minimum Internet connection of 2 Mbps from any service provider (Broadband/FTTH/4G etc)
- A Desktop/Laptop working in windows (Recommended).
- Wired Earphone/Headphones with Microphone (Strongly recommended) or External USB camera & Speaker cum microphone.

## **Steps to join VC meeting**

- Please copy the link and paste it into the URL field of **Internet Explorer** (recommended). It will download a Plugin and make Brower ready to place a call.
- Once browser is ready, enter your name, Select Camera, Microphone & Speaker you are using and click to join the meeting.
- If you want to join using MAC OS then install the Vidyodesktop software from https://webvc.nic.in then click on the Webroom link.
- For joining from Mobile Devices, Install Mobile App (**VidyoMobile**) from Play store/App store and then Click on the link received in e-mail/WhatsApp.

## **General Instructions:**

- Please use Earphone / Headsets (Strongly recommended)
- Only one person shall speak at any given point.
- Mute your Microphone from the software (Click the on video screen to see tools bar. Click on Microphone symbol to Mute / Unmute.
- Disconnect the call once conference is over, which would make the resource available for others.